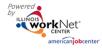

| Dupped Stone for Using the Vouth                                                                                                    | Staff Who Completes Task |                                   |                          | System Used                         |      |
|----------------------------------------------------------------------------------------------------|--------------------------|-----------------------------------|--------------------------|-------------------------------------|------|
| Process Steps for Using the Youth<br>Apprenticeship/Career Pathway Partner Tools                                                                                                    | Statewide<br>Staff       | Provider<br>(LWIA or<br>Non-LWIA) | Only<br>LWIA<br>Provider | Illinois<br>workNet<br>System (IwN) | IWDS |
| Get Started                                                                                                    |                          |                                   |                          |                                     |      |
| Give staff access to tools.                                                                                                    | Х                        |                                   |                          | Х                                   |      |
| Enter Training Program information.                                                                                                    |                          | Х                                 |                          | Х                                   |      |
| Add Customers to the System                                                                                                    |                          |                                   |                          |                                     |      |
| <ul> <li>Identify/recruit apprenticeship customers and<br/>have them (or help them) complete online<br/>Suitability Application (Customer Application<br/>Instructions Handout is available). The<br/>application is used to enter the customer as an<br/>inquirant in IWDS.</li> </ul>                                                         |                          | x                                 |                          | X                                   |      |
| <ul> <li>Use Dashboards and Reports to monitor<br/>customer progress.</li> </ul>                                                                                                    |                          | X                                 |                          | Х                                   |      |
| <ul> <li>Use the Case Notes tool to enter case notes<br/>into IWDS/Illinois workNet as well as a<br/>communication tool to send emails and Illinois<br/>workNet messages.</li> <li>View/Filter/Export Customer Case Notes.</li> </ul>                                                                                                    |                          | X                                 |                          | X                                   |      |
| Customers Become WIOA Applicants/Registrants                                                                                                    |                          |                                   |                          |                                     |      |
| <ul> <li>Review the customer's Suitability Page.</li> <li>Identify the recommended training program<br/>and update the recommendation status.</li> </ul>                                                                                                    |                          | X                                 |                          | Х                                   |      |
| • Providers verify WIOA eligibility by identifying and collecting the required documentation.                                                                                                    |                          | Х                                 |                          | N/A                                 | N/A  |
| <ul> <li>Providers without access to IWDS:<br/>Schedule appointment for participant to meet<br/>with LWIA to certify application.</li> <ul> <li>LWIA staff sets the open appointment<br/>times using the Schedule tool.</li> <li>Customers are instructed to take<br/>appropriate documentation to LWIA staff<br/>appointment.</li> </ul> </ul> |                          | X                                 |                          | X                                   |      |
| <ul> <li>LWIA career planner verifies WIOA eligibility<br/>and certifies application in IWDS.</li> </ul>                                                                                                    |                          |                                   | Х                        |                                     | Х    |
| Training and Services                                                                                                    |                          |                                   |                          |                                     |      |
| Document Basic Skill Assessment Results                                                                                                    |                          | Х                                 |                          |                                     | Х    |
| Document/View Other Assessment Results                                                                                                    |                          | Х                                 |                          | Х                                   |      |
| <ul> <li>Identify Staff Contacts for the customer on the<br/>customer's Progress Page. Providers who do<br/>not have access to IWDS need to identify an<br/>LWIA staff person as one of the contacts.</li> </ul>                                                                                                    |                          | х                                 |                          | X                                   |      |

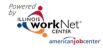

|                                                                                                    | October 2017 Final       |                |                  |                   |      |  |
|----------------------------------------------------------------------------------------------------|--------------------------|----------------|------------------|-------------------|------|--|
| Process Steps for Using the Youth<br>Apprenticeship/Career Pathway Partner Tools                                 | Staff Who Completes Task |                |                  | System Used       |      |  |
|                                                                                                    | Statewide                | Provider       | Only             | Illinois          | IWDS |  |
|                                                                                                    | Staff                    | (LWIA or       | LWIA<br>Provider | workNet           |      |  |
| Review the Progress Page Goals and Barriers                                                                      |                          | Non-LWIA)<br>X | Flovider         | System (IwN)<br>X |      |  |
| <ul> <li>Review the Progress Page Goals and Barriers<br/>sections. Create Individualized Services and</li> </ul> |                          | ^              |                  | ~                 |      |  |
|                                                                                                    |                          |                |                  |                   |      |  |
| Training Plan (ISTEP) in the services section,                                                                   |                          |                |                  |                   |      |  |
| with plan dates and a Not Started Status.                                                                        |                          | X              |                  | N N               |      |  |
| Providers without access to IWDS, update Self-                                                                   |                          | X              |                  | х                 |      |  |
| Services as Started/Complete (and populate                                                                       |                          |                |                  |                   |      |  |
| IWDS).                                                                                                    |                          |                |                  |                   |      |  |
| Providers without access to IWDS, update                                                                         |                          | Х              |                  | Х                 |      |  |
| WIOA-funded Staff-Assisted Services as                                                                           |                          |                |                  |                   |      |  |
| Started/Complete. Update required fields and                                                                     |                          |                |                  |                   |      |  |
| other fields when applicable. This will send a                                                                   |                          |                |                  |                   |      |  |
| request to the LWIA staff identified as one of                                                                   |                          |                |                  |                   |      |  |
| the contacts.                                                                                                    |                          |                |                  |                   |      |  |
| Update WIOA-funded Staff Assisted Services as                                                                    |                          |                | Х                |                   | Х    |  |
| Started/Complete and import into IwN.                                                                            |                          |                |                  |                   |      |  |
| • View/sort customer's saved Optimal Resume                                                                      |                          | Х              |                  | Х                 |      |  |
| items.                                                                                                    |                          |                |                  |                   |      |  |
| Enter Worksite Placement information.                                                                            |                          | Х              |                  | Х                 |      |  |
| Request adding Credentials associated with a                                                                     |                          | Х              |                  | Х                 |      |  |
| WIOA-funded Staff-Assisted Services. Send                                                                        |                          |                |                  |                   |      |  |
| notification to LWIA career planner.                                                                             |                          |                |                  |                   |      |  |
| • Enter Credentials earned as a result of WIOA-                                                                  |                          |                | Х                |                   | Х    |  |
| funded Staff-Assisted Services and import into                                                                   |                          |                |                  |                   |      |  |
| lwN.                                                                                                    |                          |                |                  |                   |      |  |
| View/Filter/Export Customer                                                                                      |                          | Х              |                  | Х                 |      |  |
| Services/Outcomes.                                                                                               |                          |                |                  |                   |      |  |
| Program Completion/Exit                                                                                          |                          |                |                  |                   |      |  |
| LWIA career planner updates exit status for                                                                      |                          |                | Х                |                   | Х    |  |
| WIOA applicants/registrants. Sync will update                                                                    |                          |                |                  |                   |      |  |
| customer IWDS status in Illinois workNet.                                                                        |                          |                |                  |                   |      |  |
|                                                                                                    |                          |                |                  |                   |      |  |